## GenAI Challenge – Retail Industry

**IBM** Consulting

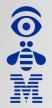

Introduction to the Customer

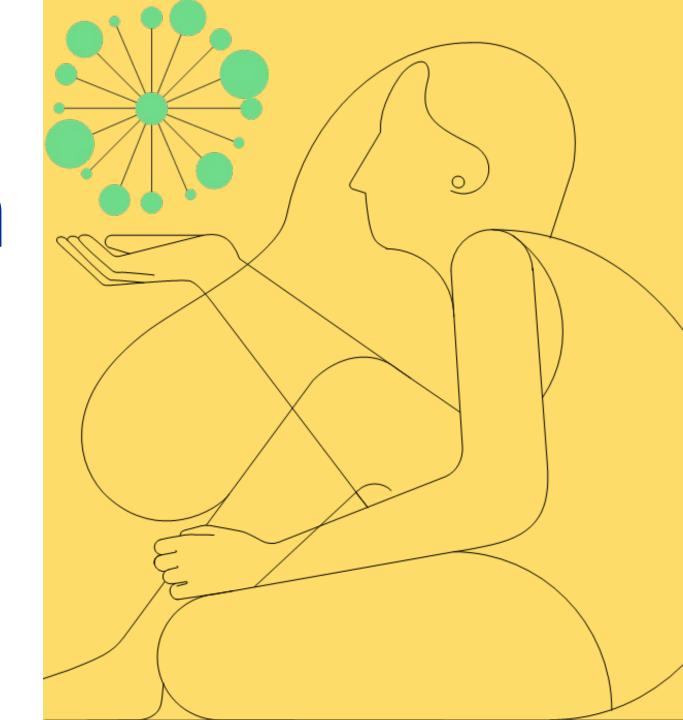

### The Customer

Our customer is a leading retailer in the European market, with a strong presence in Spain and Portugal. With over 90 years of history, the company has grown to become a household name in the retail industry. The main activities of our customer include offering a diverse range of products and services across various categories such as clothing, electronics, home goods, and more. By continuously adapting to market trends and prioritizing customer satisfaction, our customer has successfully maintained its position as a prominent retailer, attracting millions of shoppers annually. As a pioneer in the retail sector, our customer is always seeking innovative solutions to enhance the shopping experience and optimize their operations.

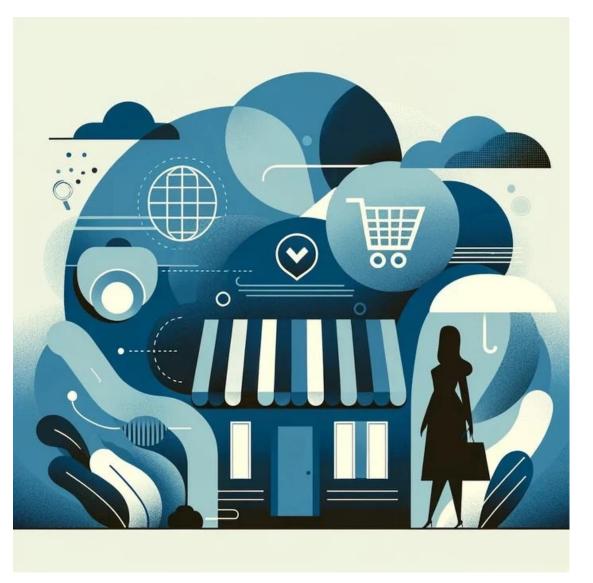

### The Market's challenges

In the last years, new players have appeared in the Spanish market, and the conditions have changed. Customers demand new services and products from retailers, and they need to adapt to continue leading the sector.

These are the main challenges for the sector:

- Adapting to changing consumer behaviour: Responding to shifts in customer preferences, shopping habits, and demands for personalized experiences.
- Embracing digital transformation: Implementing and integrating new technologies to enhance customer experience and streamline operations.
- Maintaining profitability amid competition: Balancing competitive pricing, product offerings, and quality to retain and attract customers.
- **Supply chain management:** Ensuring efficient inventory management, product availability, and timely delivery to meet customer expectations.
- Sustainable practices: Implementing eco-friendly and socially responsible initiatives to address growing environmental and ethical concerns.

# How well prepared is our Customer?

Our customer, as a prominent retailer, is continuously adapting to meet these challenges. They have invested in their digital presence, providing customers with seamless online shopping experiences. Additionally, they work on improving supply chain management and embracing sustainable practices. They strive to maintain their competitiveness by offering a diverse range of products and focusing on customer satisfaction.

### The Competition

New players in the market are leveraging their international presence, volume and experience to navigate the market's challenges.

Here are some strategies from other players:

- Adapting to consumer behaviour: Use data analytics to provide personalized product recommendations, enhancing the customer experience.
- Embracing digital transformation: Develop mobile apps and instore technologies to streamline the shopping process and improve customer engagement.
- Maintaining profitability amid competition: Focus on offering exclusive products and collaborations to differentiate itself from competitors.
- **Supply chain management:** Use real-time data and an agile supply chain model to reduce lead times and respond quickly to market trends.
- **Sustainable practices:** Promote environmental responsibility and ethical supply chain practices, gaining customer loyalty and positive brand reputation.

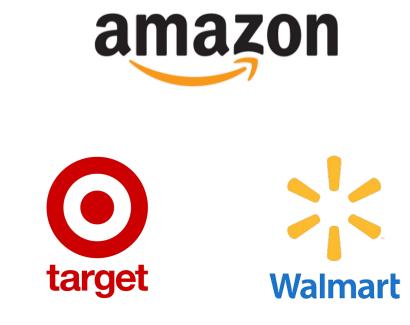

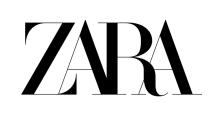

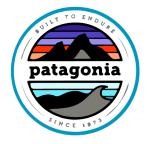

# Our challenge

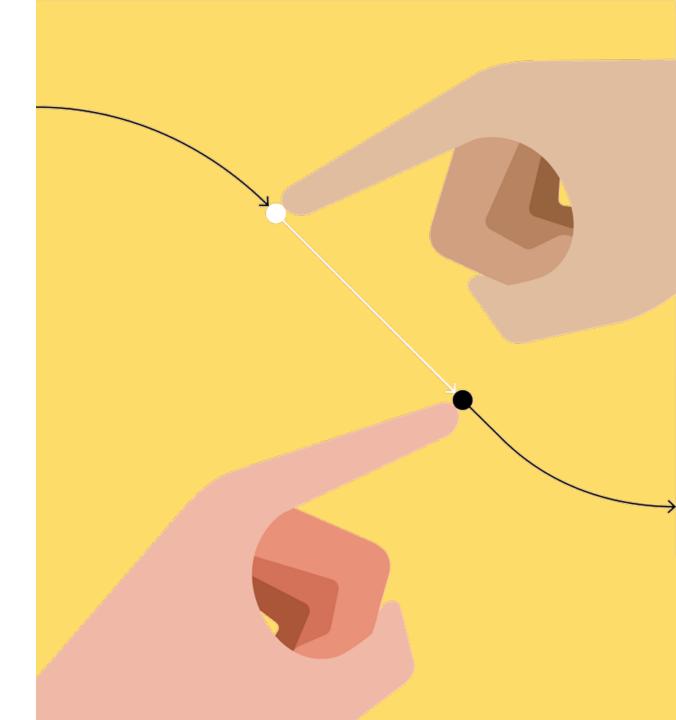

### Our challenge

Develop an intelligent assistant for the retail industry using generative AI and RAG techniques. Students will work as a team to create a solution that vectors relevant information and uses this information to provide useful and accurate answers.

### A few tips:

Organise yourselves, find your strengths and leverage them. Plan, then execute. Review, test, adjust.

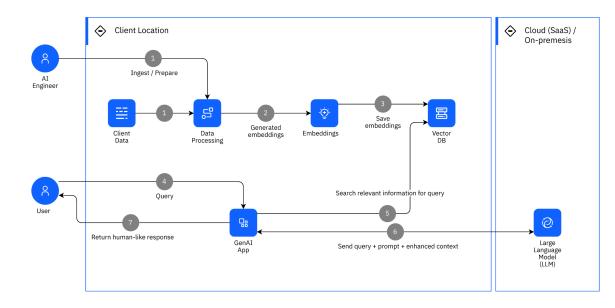

Reference RAG architecture

Read more

### Challenge's structure

### We propose the following structure, which you can adjust:

#### 1. Scope definition:

Determine what type of information will be used as the knowledge base for the virtual assistant (e.g., product descriptions, FAQs, customer reviews). Incluir/hacer referencia a los documentos

#### 2. Development:

Review the chunking strategy for documentation storage

Prompt selection and adjustment according to desired responses

Implement the virtual assistant with the whole solution built.

#### 3. Test and improve:

Test the virtual assistant with different types of questions and scenarios. Refine the solution as needed. Client's Dataset

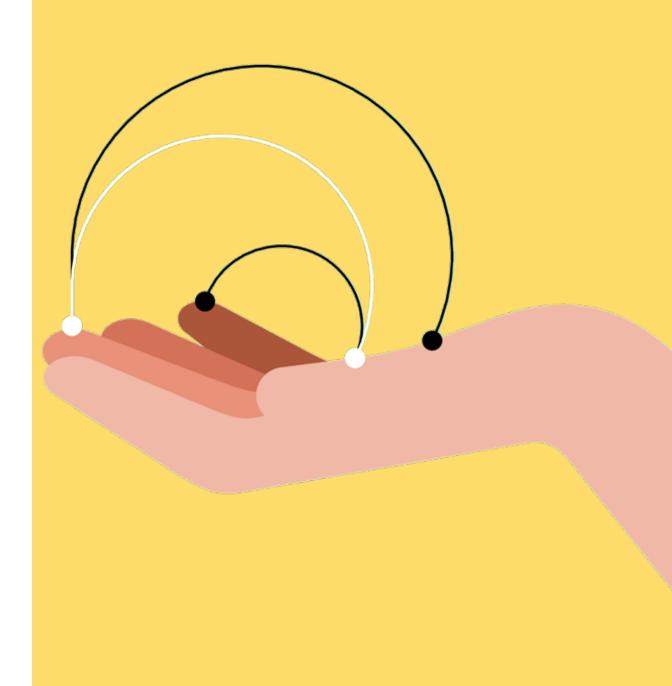

### Dataset overview

Here are some examples of the information you will receive:

#### **Product department & description**

Products will be categorized according to description, size, color and price.

Here are some examples:

#### **Cotton T-shirts**

VintageCottonT-ShirtDescription: This t-shirt has a nostalgic air and a<br/>retro touch. Its soft and slightly worn cotton will<br/>transport you to another era. Imagine wearing it on<br/>a sunny day, pairing it with high-waisted jeans.<br/>Available<br/>sizes: XS, S, M, L<br/>Colors:<br/>Light<br/>gray, Beige<br/>Price: €22.99

#### FAQs

- What are your customer service hours? Our customer service hours are Monday to Friday, from 9:00 AM to 6:00 PM. On Saturdays, we are open from 10:00 AM to 2:00 PM. We are closed on Sundays and holidays.
- What payment methods do you accept? We accept the following payment methods: Credit and debit cards (Visa, MasterCard, American Express), PayPal, Bank transfer, Cash on delivery (only available for domestic shipments)

Share your project

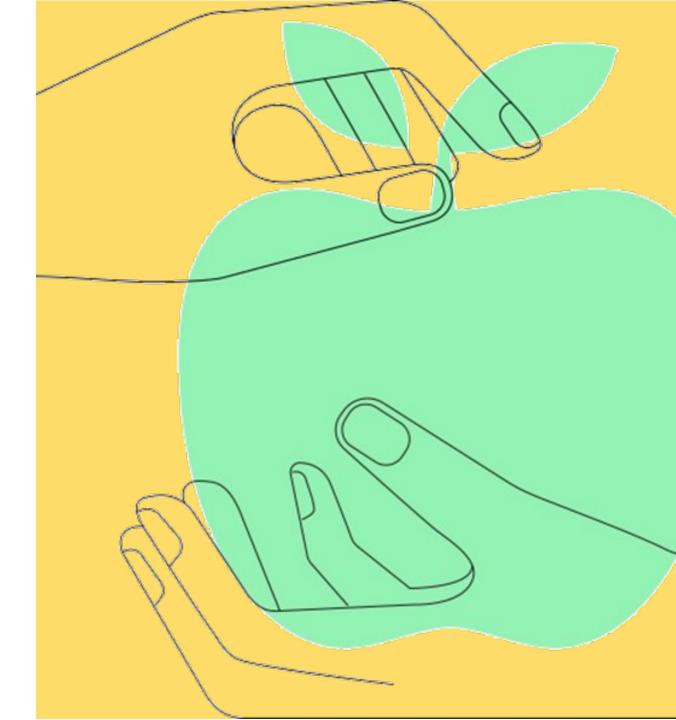

### Solution proposal

You will be asked to

- 1. Present your proposal
- 2. Share the solution you've created with the format you are comfortable with: real time demo, prepared video demo....
- 3. Explain the process that you've followed to reach it, the decisions that took you there, and how you came up with the final architecture design.
- 4. The results you've obtained after testing and validating your solution.

We will assess based on the solution's approach, the level of innovation and your ability to present and defend your approach.

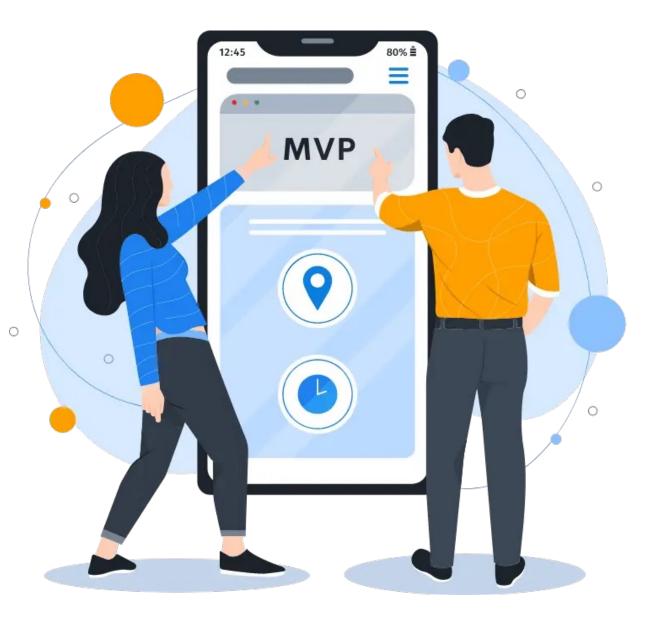

### Resources & recommendations

#### Large Language Models (LLM) deployments

The use case is designed to use one of the available LLMs deployed in <u>IBM's watsonx.ai platform</u> - such as LLaMA3, and Mixtral 8x7B Instruct, amongst others – but feel free to experiment and use any other model available to you.

Refer to <u>Annex I</u> to see how to generate a watsonx.ai API key to be used in Python.

#### **Embedding models**

In order to calculate text similarity, it must first be converted into a high-dimensional array called *embedding*.

You can find a list of the most popular models – such as gte-base-en-v1.5 or e5-mistral-7b-instruct – in the *retrieval* tab of <u>HuggingFace's MTEB Leaderboard</u>.

#### **Vector Databases**

In a RAG pattern, documents – or rather, documents' embeddings – are stored in what is known as vector databases. While no vector DB is provided for this exercise, you can easily deploy your own locally. The most popular choices are <u>Chroma</u> and <u>FAISS</u>.

Don't forget to select a good chunking strategy before indexing your documents!

### Resources & recommendations

#### LLM framework

While you can create all your code from scratch using the original libraries, using an LLM-specific framework such as <u>LangChain</u> is often faster. It is open-sourced, has an active community, and <u>is compatible with watsonx.ai</u>.

It has tons of tutorials and reference code snippets, so searching for a good sample code to use as a starting point usually pays off.

#### **Prompt engineering & RAG techniques**

Talking to an LLM is an art only mastered by a few. Educate yourself and read about <u>how to properly write a prompt</u>, as well as <u>how to implement a RAG-powered chatbot in LangChain</u>!

### Resources & recommendations

|                                   | Tools                                                                                  | Link                                                      | Requerimientos  |  |
|-----------------------------------|----------------------------------------------------------------------------------------|-----------------------------------------------------------|-----------------|--|
| Text<br>generation                | ChatGPT                                                                                | <u>https://chat.openai.com/</u>                           | Gmail account   |  |
|                                   | Bing Image Creator                                                                     | bing.com/create                                           | hotmail account |  |
| Images                            | Lexica                                                                                 | <u>lexica.art</u>                                         | gmail account   |  |
| generation                        | Stable Diffusion XL (imágenes<br>realistas usando advanced<br>settings > Photographic) | https://huggingface.co/spaces/google/sdxl                 | gmail account   |  |
|                                   | Ideogram (ideal para imágenes con texto)                                               | https://ideogram.ai/login                                 | gmail account   |  |
| Internet<br>intelligent<br>search | Gemini                                                                                 | https://gemini.google.com/app                             | gmail account   |  |
| Search                            | Perplexity                                                                             | <u>https://www.perplexity.ai/</u>                         | gmail account   |  |
| AI web design                     | Website designer                                                                       | https://hf.co/chat/assistant/65b24c4e4914c9<br>938c4a1a34 | gmail account   |  |
| Assistants                        | Hugging Face Assistants                                                                | https://huggingface.co/chat/assistants                    | gmail account   |  |

### Support Team Schedule

| Week Day       | Schedule      | Meeting              | Support Type         |
|----------------|---------------|----------------------|----------------------|
| Tuesday 11th   | 13:00 - 14:00 |                      | Business             |
| Tuesday 11th   | 15:00 - 16:00 |                      | Technical            |
| Wednesday 12th | 10:00 - 11:00 |                      | Business             |
| Wednesday 12th | 15:00 - 16:00 | <u>Click to join</u> | Technical            |
| Thursday 13th  | 15:00 - 16:00 |                      | Technical            |
| Friday 14th    | 15:00 - 16:00 |                      | Technical & Business |

Thank you !

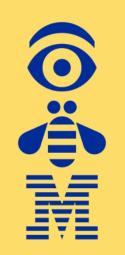

# **Annex I**

# Using watsonx.ai

Log in to the watsonx platform using your IBMid. For this workshop, set the region to Dallas.

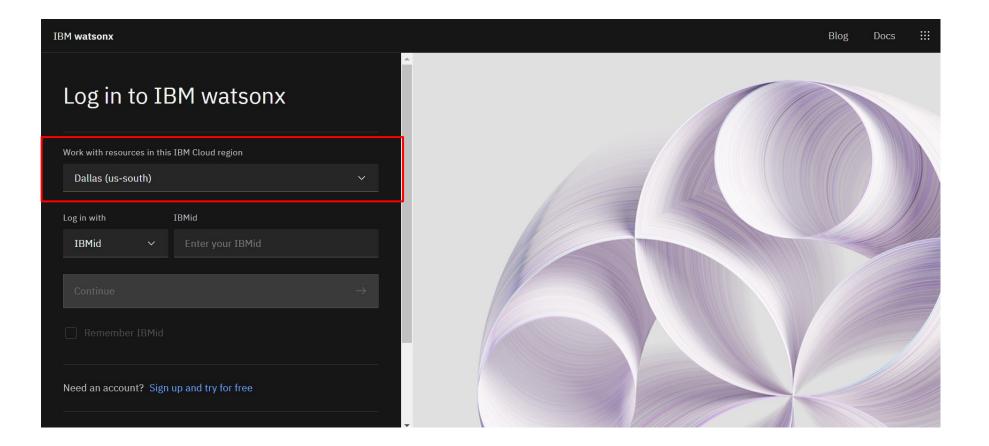

Create a new project where you will deploy your Large Language Model

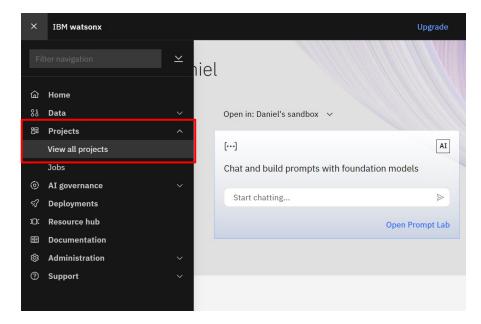

| Projects           |              |              |           |               |      |             |   |
|--------------------|--------------|--------------|-----------|---------------|------|-------------|---|
|                    |              |              |           |               |      |             |   |
| √ Q Find a project |              |              |           |               |      | New project | + |
| Name               | Date created | $\downarrow$ | Your role | Collaborators | Tags |             |   |
| ikc integration    | 3 months ago |              | Admin     | DC            |      |             | : |

#### Let's add a new asset to the project

| Projects / UCM Mode                                       | elling Week | _          |        |                                                                                                    | <u>+</u> + | °+ | Launch IDE 🗸          | í   | J F | 01<br>00 |
|-----------------------------------------------------------|-------------|------------|--------|----------------------------------------------------------------------------------------------------|------------|----|-----------------------|-----|-----|----------|
| Overview                                                  | Assets      | Jobs       | Manage |                                                                                                    |            |    | Data in this proj     | ect |     | ×        |
| √ Q Find asse                                             | ts          | 1          |        | Import assets 문 New as                                                                                                    | set -      |    | Drop data files here  |     |     |          |
| 0 asset                                                   |             | All assets |        |                                                                                                    | G          |    | browse for files to u |     |     |          |
| □ <sup>□</sup> All assets                                 |             |            |        |                                                                                                    |            |    |                       |     |     |          |
| Asset types<br>After you create ass<br>organized by asset |             |            |        | Start adding assets<br>To get started with assets, click New asset<br>create one in a tool, or Import assets to add<br>existing ones. |            |    |                       |     |     |          |

Select the asset called "Chat and build prompts with foundation models"

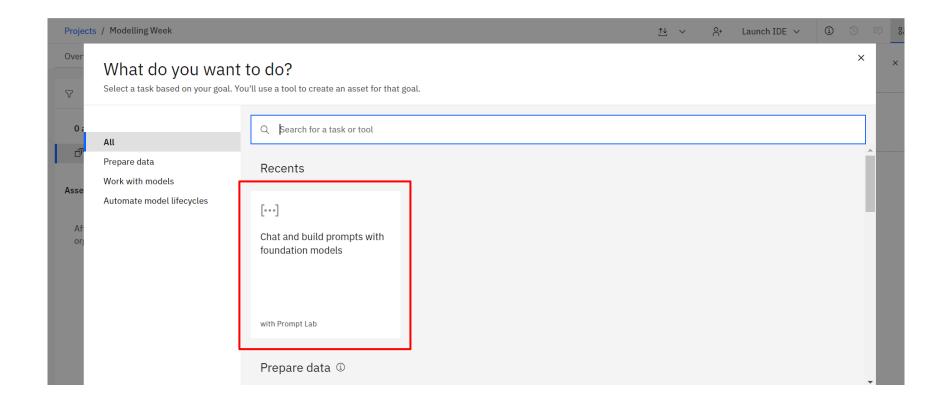

Come back to the "Assets" tab and add the prompt builder again. You can now open it and start using it. Let's switch from chat to structured form to better engineer our prompts.

| Projec                  | cts / Modelling Week                                                        |                                                                                                    |                |                          |                                                                                       |                                        |                                    |                   |
|-------------------------|-----------------------------------------------------------------------------|----------------------------------------------------------------------------------------------------|----------------|--------------------------|---------------------------------------------------------------------------------------|----------------------------------------|------------------------------------|-------------------|
| Over                    | What do you want<br>Select a task based on your goal. Yo                    | to do?<br>ou'll use a tool to create an asset for that goal.                                                     | Projects / Mod | elling Week / Prompt Lab | Freeform                                                                              |                                        | New prompt +<br>Model: granite-13b | AI guardrails off |
| 0 ;<br>Di<br>Asse<br>Af | <b>All</b><br>Prepare data<br>Work with models<br>Automate model lifecycles | Q [Search for a task or tool         Recents         [***]         Chat and build prompts with foundation models | [··]<br>©      |                          | Quick start samples What are more efficient alternatives to a 'for loop' in Python? → | What is the Transformers architecture? | →                                  |                   |
|                         |                                                                             | with Prompt Lab<br>Prepare data ③                                                                                |                |                          | Create a chart of the top NLP use-cases for foundation models. →                      | Describe generative AI using emojis.   | →                                  |                   |

Come back to the "Assets" tab and add the prompt builder again. You can now open it and start using it. Let's switch from chat to structured form to better engineer our prompts.

| Proje                 | cts / Modelling Week                                                                                         |                                                                                                    |                     |                     |                                                                                                    |   |                                        |                                                                   |                |
|-----------------------|----------------------------------------------------------------------------------------------------|----------------------------------------------------------------------------------------------------|---------------------|---------------------|----------------------------------------------------------------------------------------------------|---|----------------------------------------|-------------------------------------------------------------------|----------------|
| Over                  | What do you want                                                                                             |                                                                                                    | Projects / Modellin | g Week / Prompt Lab | Freeform                                                                                                    |   | Unsaved 🖾 🗸                            | New prompt +<br>Model: granite-13b                                | -chat-v2 V TXT |
| ♥<br>0;<br>Asse<br>Af | Select a task based on your goal. Yo<br>All<br>Prepare data<br>Work with models<br>Automate model lifecycles | Q       Search for a task or tool         Recents         [+++]         Chat and build prompts with foundation models         with Prompt Lab | ()<br>()            |                     | Quick start samples<br>What are more efficient alternatives<br>loop' in Python?<br>Create a chart of the top NLP use-ca<br>foundation models. | → | What is the Transformers architecture? | <ul> <li>→</li> <li>→</li> <li>→</li> <li>→</li> <li>→</li> </ul> |                |
|                       | l                                                                                                    | Prepare data <sup>①</sup>                                                                                                    |                     |                     |                                                                                                    |   |                                        |                                                                   |                |

This will be our main playground for refining and iterating our LLM prompt before implementing the final version in Python, where we can test different models and settings.

| Pr  | rojects / Modelling Week / Prompt Lab                                                |                                                                                                    | Unsave                                                                | d 🖺 🖌 New prom       | pt + 🖂 💽 AI guardrails on 🧭                                                                 |                                  |
|-----|--------------------------------------------------------------------------------------|----------------------------------------------------------------------------------------------------|-----------------------------------------------------------------------|----------------------|---------------------------------------------------------------------------------------------|----------------------------------|
| 101 | Sample prompts $< \kappa^2$                                                          | Chat Structured Freeform                                                                                             |                                                                       | AI Model: llama-3-8b | o-instruct ∨ {#} ππ  ×                                                                      |                                  |
| []  | Not sure how to improve ×     your prompt?                                           | Hint: This model works better when you provide at least 1 example.                                                   |                                                                       | ×                    | Model parameters                                                                            |                                  |
| 0   | Try these prompt tips 🖸                                                              | Set up ^                                                                                                    | Decoding                                                              | <u>^</u>             |                                                                                             |                                  |
|     | Summarization                                                                        | Instruction (optional)                                                                                               |                                                                       |                      | Greedy 💽 Sampling 🗿                                                                         |                                  |
|     | Meeting transcript summary<br>Summarize the discussion from a<br>meeting transcript. | Answer the following question using only information from the article. If there is no good answer in the article, sa | ay "I don't know"                                                     |                      | Temperature                                                                                 |                                  |
|     | Earnings call summary                                                                | Examples (optional)                                                                                                  |                                                                       |                      | 0 <u> </u>                                                                                  |                                  |
|     | Summarize financial highlights from a quarterly earnings call.                       | Question:                                                                                                    | Answer:                                                               |                      | Top P (nucleus sampling)<br>0                                                               |                                  |
|     | Classification                                                                       | Is growing tomatoes easy?                                                                                            | Yes, if you select varieties that are resistant to disease and pests. |                      | Тор К                                                                                       |                                  |
|     | Scenario classification<br>Classify scenario based on<br>project categories.         |                                                                                                    |                                                                       |                      | 1 100 50                                                                                    |                                  |
|     | Feedback classification<br>Classify feedback about<br>insurance customer service.    | What varieties of tomatoes are there?                                                                                | There are endless heirloom and specialty varieties.                   |                      | Random seed                                                                                 |                                  |
|     | Generation                                                                           | Add example +                                                                                                    |                                                                       | Ū                    |                                                                                             |                                  |
|     | Marketing email generation<br>Generate email for marketing<br>campaign.              | Try ^                                                                                                    |                                                                       |                      | Repetition penalty                                                                          |                                  |
|     | A Definition Senerate thank you note for workshop attendees.                         | Test your prompt ①                                                                                                   |                                                                       |                      |                                                                                             |                                  |
|     | View all (3)                                                                         | Question:                                                                                                    | Answer:                                                               | IA                   | Stopping criteria ③                                                                         |                                  |
|     | Extraction                                                                           | Why should you use mulch when growing tomatoes?                                                                      | Generated output appears here.                                        |                      | Stop sequences                                                                              | Note:                            |
|     | Act extraction<br>Extract information from SEC<br>10-K sentences.                    | New test +                                                                                                    |                                                                       | Ŵ                    | ++ ×                                                                                        | Setting a random                 |
|     | Question answering                                                                   |                                                                                                    |                                                                       | _                    | Min tokens Max tokens                                                                       | seed, such as 42,                |
|     | Questions about an article<br>Answer questions about a body<br>of text.              |                                                                                                    |                                                                       |                      | 0 100                                                                                       | is recommended<br>for replicable |
|     | Questions about insurance<br>Answer questions about<br>insurance and technology      |                                                                                                    | Clear output 🕥 Gener                                                  | ate $\rightarrow$    | Enter up to 6 sequences to stop output<br>after the minimum number of tokens is<br>reached. | results.                         |

Check the box saying "View in project after saving" and save the prompt as a prompt session to avoid losing your progress.

|                                      | Unsav | ed | 8      | ^ | New p   | promp  | t +     | ~       |
|--------------------------------------|-------|----|--------|---|---------|--------|---------|---------|
| Freeform                             |       | S  | ave as |   | llama-3 | 3-8b-i | nstruct | ~       |
| /hen you provide at least 1 example. |       |    |        |   | ×       | •      | Mode    | el para |
|                                      |       |    |        |   |         |        | Deco    | oding   |

| Save your work<br>Specify how to save your work by selecting an asset type and defining details.                                                                                                    |  |  |                                  |  |  |  |  |
|----------------------------------------------------------------------------------------------------|--|--|----------------------------------|--|--|--|--|
| Asset type                                                                                                    |  |  | Define details                   |  |  |  |  |
| Prompt<br>template     Prompt session     Notebook     Name       Save the current<br>prompt only,<br>without its history.     Save history and<br>data from the<br>current session.     Save the current<br>prompt as a<br>notebook.     Description (optional)       What's the purpose of this prompt asset? |  |  |                                  |  |  |  |  |
|                                                                                                    |  |  | ✓ View in project after saving ① |  |  |  |  |
|                                                                                                    |  |  | Cancel Save                      |  |  |  |  |

Now, let's get the credentials needed to call the model from python. Head to the "Manage" tab and note down your project ID.

| Overview Asets Jobs Maage     Project     © General     © General     © Access control     © Access control     © Access control     © Access control     Outling Week     Modelling Week     © Services & integration     Obscription     Used at as to make projects easist to find.     Project ID     Outling Weith     Outling Week     Project ID     Outling Weith     Outling Weith     Project ID     Outling Weith     Outling Weith     Outling Weith     Outling Weith     Outling Weith     Outling Weith     Project ID     Outling Weith     Outling Weith     Outling Weith     Outling Weith     Project ID     Outling Weith     Outling Weith     Project ID        Outling Weith <th>Projects / Modelling We</th> <th>eek</th> <th></th> <th></th> <th></th> <th>11 ∨ A+ Launch IDE ∨</th> <th><b>(</b>)</th> <th>) 📮 🖁</th>                                                                                                    | Projects / Modelling We | eek    |                                 |             |          | 11 ∨ A+ Launch IDE ∨ | <b>(</b> ) | ) 📮 🖁 |
|----------------------------------------------------------------------------------------------------|-------------------------|--------|---------------------------------|-------------|----------|----------------------|------------|-------|
| Image: Second of Constant       Details       Storage       Storage | Overview                | Assets | Jobs                            | Manage      |          |                      |            |       |
| Petails       Storage                                                                                                    |                         |        | General                         |             |          |                      |            |       |
| <ul> <li>I Resource usage</li> <li>Modelling Week</li> <li>Services &amp; integrations</li> <li>Description</li> <li>Tags</li> <li>Adt ags to make projects easier to find.</li> <li>Friget ID</li> </ul>                                                                                                    |                         |        | Details                         |             | Ø        | Storage              |            | i     |
| What's the purpose of this project? Bucket   Tags 2   Add tags to make projects easier to find. Manage in IBM Cloud C <sup>2</sup>                                                                                                    | Resource usage          | ons    |                                 |             |          |                      |            |       |
| Add tags to make projects easier to find.     Manage in IBM Cloud []       Project ID                                                                                                    | -                       |        | What's the purpose of this proj | ect?        | ۵        |                      | 6cs9ty     |       |
|                                                                                                    |                         |        |                                 | er to find. | <u>v</u> | Manage in IBM Cloud  |            |       |
|                                                                                                    |                         |        | -                               |             | <b>-</b> |                      |            |       |

Now, let's generate our API key. Log in to IBM Cloud and click on "Manage" > "Access (IAM)". Next, click on "API keys" and generate a new one. Make sure to copy it before closing the dialog box – the API key is a secret and will not be shown again.

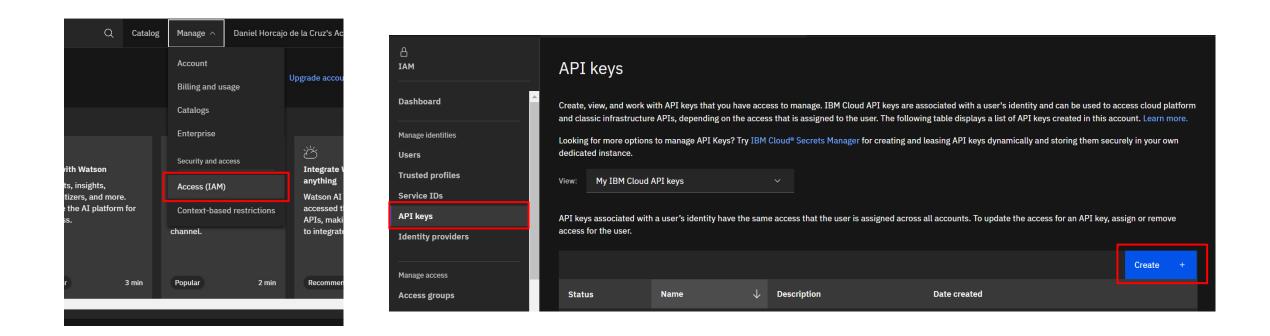

That's it! Now, we can call any model from watsonx.ai from python. Don't forget to set the URL to US south.

Here is a simple <u>example using LangChain</u>:

#### import os from langchain ibm import WatsonxLLM os.environ["WATSONX APIKEY"] = "YOUR API KEY" parameters = { "decoding\_method": "sample", "max new tokens": 100, "min\_new\_tokens": 1, "temperature": 0.7, "top\_k": 50, "top\_p": 1, "stop sequences": ["["], 11m = WatsonxLLM( model\_id="meta-llama/llama-3-70b\_instruct", url="https://us-south.ml.cloud.ibm.com", project\_id="YOUR\_PROJECT\_ID", params=parameters, response = llm.invoke("Tell me a joke about penguins") print(response)